## **1. เข้า web : reg.su.ac.th**

## **2. เข้าสู่ระบบด้วย รหัสนักศึกษา และ Password**

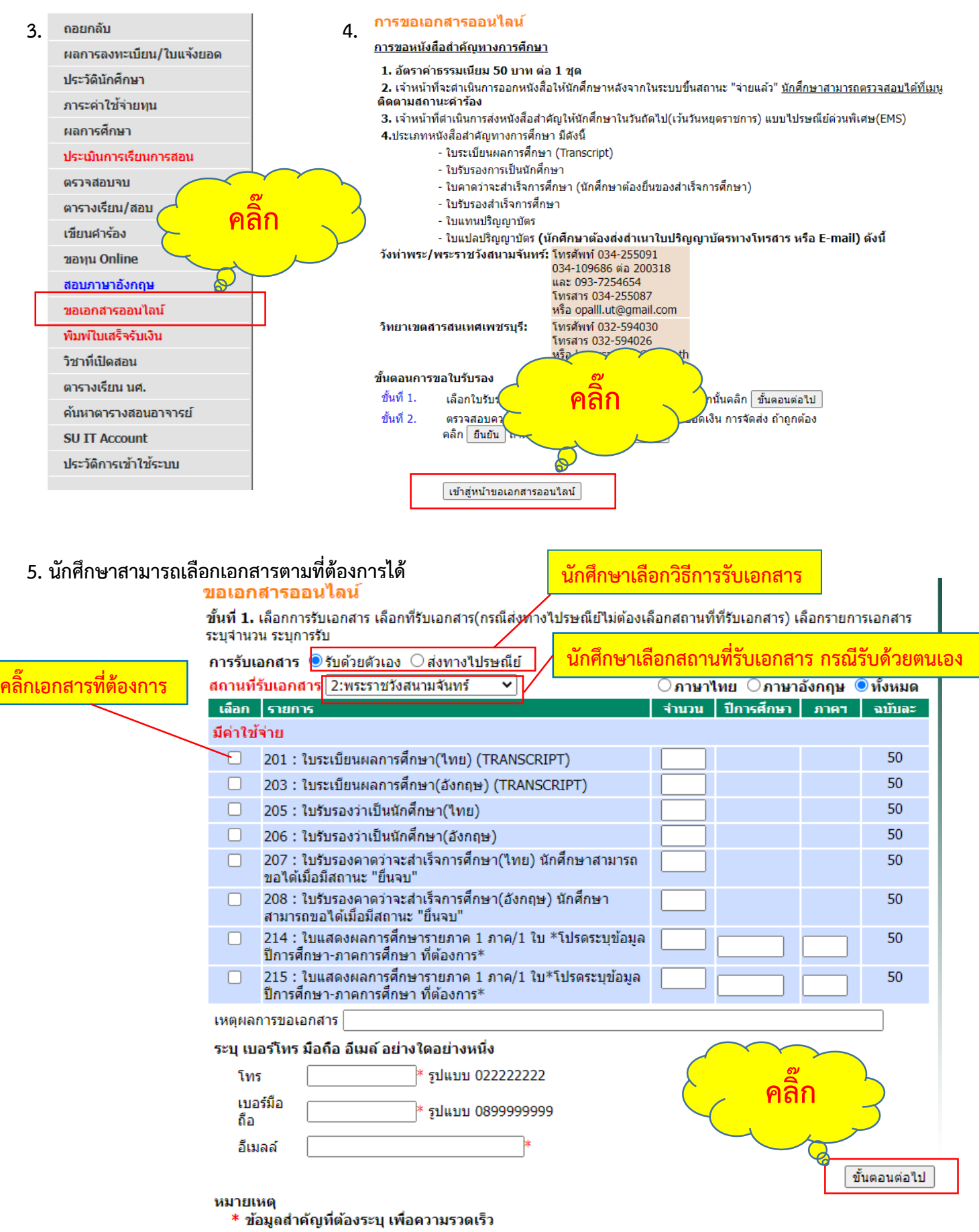

\* กรุณารอให้ระบบเรียกข้อมูลให้เสร็จก่อน จึงจะเลือกรายการเอกสารได้

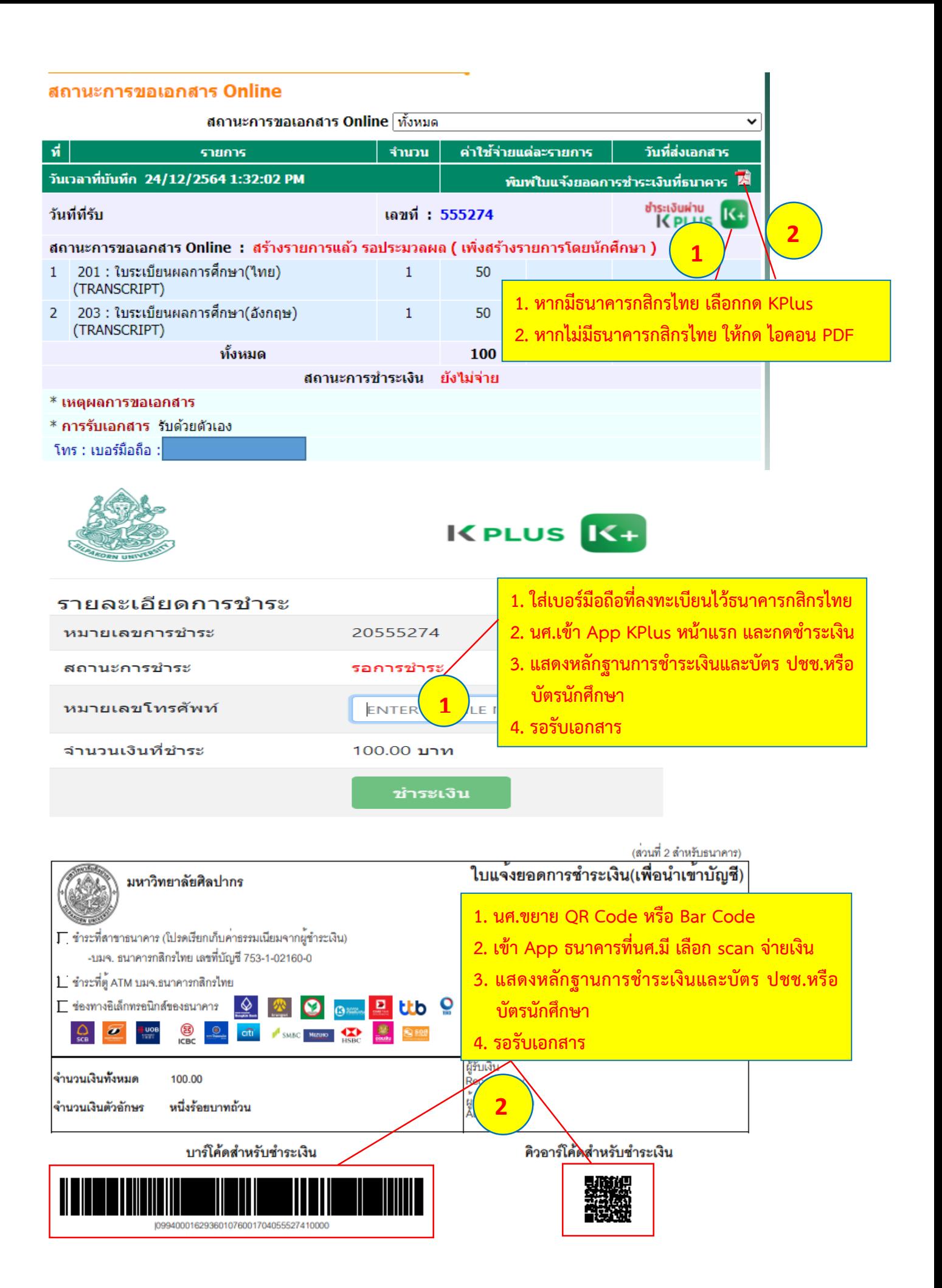